# MxScript for Fast Models

**v1.3**

**Reference Manual**

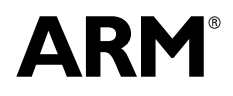

Copyright © 2007-2011 ARM. All rights reserved. ARM DUI 0371J (ID051712)

# **MxScript for Fast Models Reference Manual**

Copyright © 2007-2011 ARM. All rights reserved.

#### **Release Information**

**Change history**

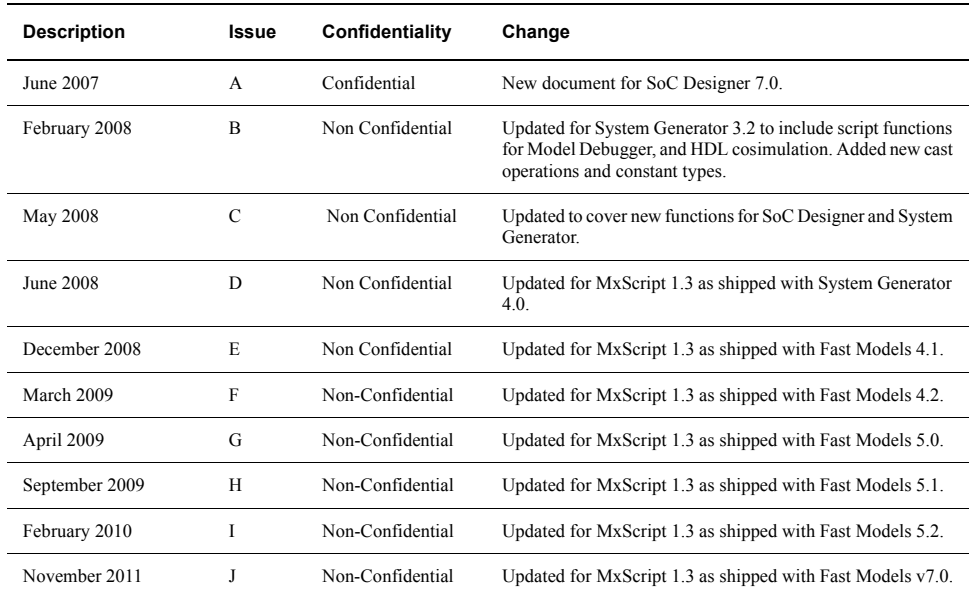

#### **Proprietary Notice**

Words and logos marked with ® or ™ are registered trademarks or trademarks owned by ARM, except as otherwise stated below in this proprietary notice. Other brands and names mentioned herein may be the trademarks of their respective owners.

Neither the whole nor any part of the information contained in, or the product described in, this document may be adapted or reproduced in any material form except with the prior written permission of the copyright holder.

The product described in this document is subject to continuous developments and improvements. All particulars of the product and its use contained in this document are given by ARM in good faith. However, all warranties implied or expressed, including but not limited to implied warranties of merchantability, or fitness for purpose, are excluded.

This document is intended only to assist the reader in the use of the product. ARM shall not be liable for any loss or damage arising from the use of any information in this document, or any error or omission in such information, or any incorrect use of the product.

Where the term ARM is used it means "ARM or any of its subsidiaries as appropriate".

#### **Confidentiality Status**

This document is Non-Confidential. The right to use, copy and disclose this document may be subject to license restrictions in accordance with the terms of the agreement entered into by ARM and the party that ARM delivered this document to.

#### **Product Status**

The information in this document is final, that is for a developed product.

#### **Web Address**

http://www.arm.com

# **Contents MxScript for Fast Models Reference Manual**

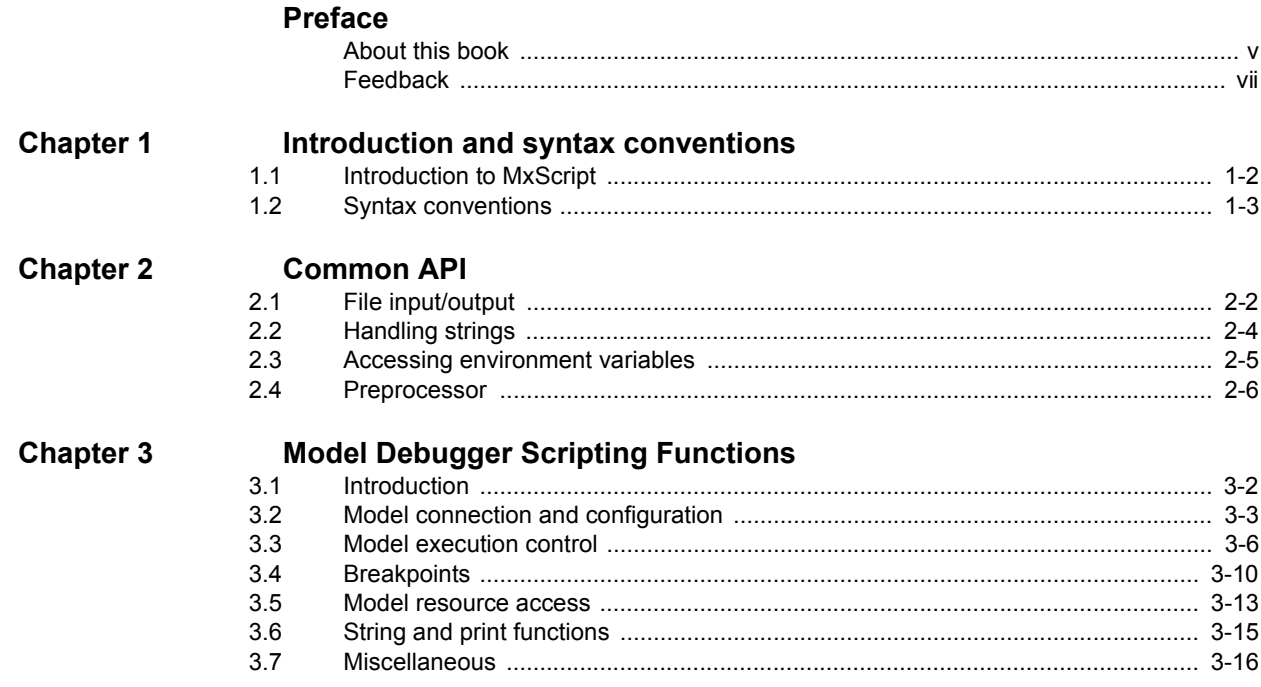

# <span id="page-3-0"></span>**Preface**

This preface introduces the *MxScript for Fast Models Reference Manual*. It contains the following sections:

- *[About this book](#page-4-1)* on page v
- *Feedback* [on page vii.](#page-6-1)

<span id="page-4-1"></span><span id="page-4-0"></span>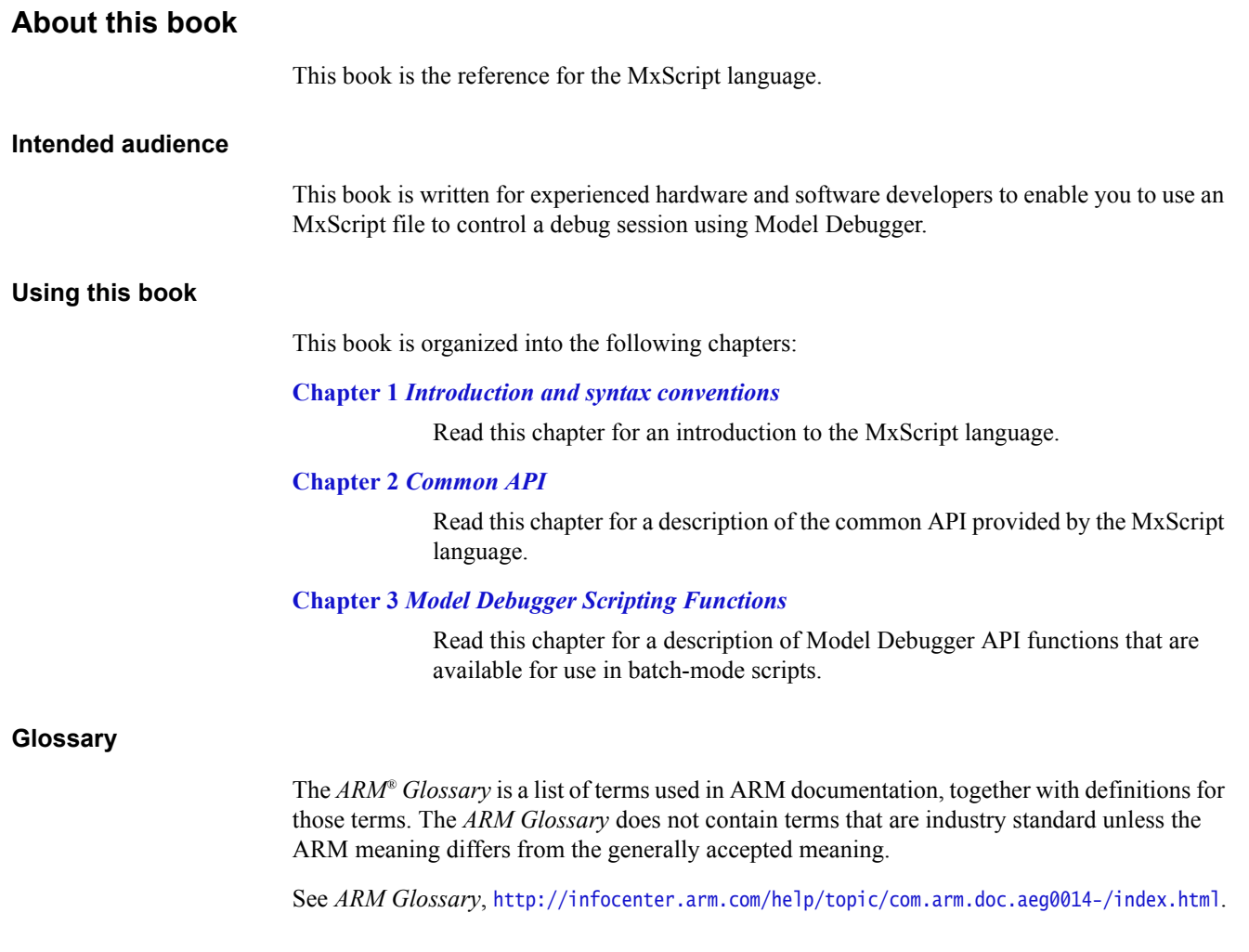

# **Typographical conventions**

The typographical conventions are:

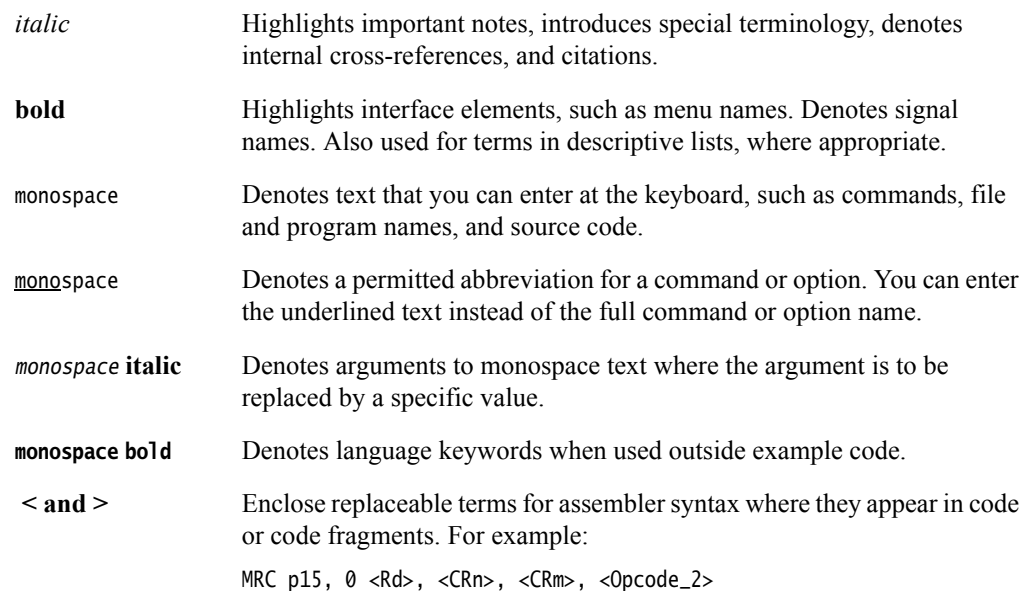

## **Additional reading**

This section lists related publications by ARM and by third parties.

See Infocenter, http://infocenter.arm.com for access to ARM documentation.

#### **ARM publications**

This book contains information that is specific to this product. The following publications provide reference information about the ARM architecture:

• *ARM Architecture Reference Manuals*, http://infocenter.arm.com/help/topic/com.arm.doc.set.architecture/index.html.

The following publications provide information about related ARM products:

- *Model Debugger for Fast Models User Guide.* (ARM DUI 0314).
- *Component Architecture Debug Interface Developer Guide* (ARM DUI 0444).

# <span id="page-6-1"></span><span id="page-6-0"></span>**Feedback**

ARM welcomes feedback on this product and its documentation.

#### **Feedback on this product**

If you have any comments or suggestions about this product, contact your supplier and give:

- The product name.
- The product revision or version.
- An explanation with as much information as you can provide. Include symptoms and diagnostic procedures if appropriate.

#### **Feedback on this book**

If you have comments on content then send an e-mail to errata@arm.com. Give:

- the title
- the number, ARM DUI 0371J
- the relevant page number to which your comments apply
- a concise explanation of your comments.

ARM also welcomes general suggestions for additions and improvements.

# <span id="page-7-1"></span><span id="page-7-0"></span>Chapter 1 **Introduction and syntax conventions**

This chapter describes the syntax and usage of the MxScript language. It contains the following sections:

- *[Introduction to MxScript](#page-8-1)* on page 1-2
- *[Syntax conventions](#page-9-1)* on page 1-3.

# <span id="page-8-1"></span><span id="page-8-0"></span>**1.1 Introduction to MxScript**

MxScript is an interpreted language with a syntax that is similar to C. MxScript provides the following benefits:

#### **Easy to learn**

Syntax is similar to C.

Integers can contain 64 bit signed values and support all operations that C supports. There are only integer, double, bool, and string types.

**Safe** Bugs in the script file do not cause a system crash.

Strings in MxScript are safer than in C because features not required for scripting have been removed. There is no use of pointers, structures, user defined functions, or arrays.

- **Flexible** No compilation is required and fast turnarounds are possible. MxScript can be used interactively in a command-line interface.
- **Fast** Unlike many other scripting languages, performance was one of the main goals for MxScript.

The MxScript language can be invoked from the following initial situations:

- a single command can be issued from the Model Debugger Output window
- a script containing multiple commands can be specified on the command line that starts Model Debugger
- a script containing multiple commands can be loaded into Model Debugger after it has started.

# <span id="page-9-1"></span><span id="page-9-0"></span>**1.2 Syntax conventions**

This section describes the basic language keywords and structures.

### **1.2.1 Comments**

Two types of comment are supported:

#### **Line comments**

These start with "//"and end at the end of the current line.

#### **Block comments**

These start with "/\*"and end with "\*/".

As with C, it is not possible to nest block comments.

In the code "/\* a /\* b \*/ c \*/ ...", the part after c \*/ is not in a comment and probably leads to a syntax error.

**Note**

Comments cannot occur in string constants.

#### **1.2.2 Identifiers**

The following rules apply to identifiers:

- they must consist of letters and digits
- the first character must be a letter
- the underscore '\_' counts as a letter
- upper and lower case letters are different
- identifiers are distinguished on their full length.

#### **1.2.3 Keywords**

Not all C keywords are supported within MxScript, but they are, however, reserved for compatibility and future extension:

#### **Supported keywords**

break bool continue do double else false for if int string true while

#### **Reserved keywords**

asm auto case char complex const default enum extern float goto inline long register return short signed sizeof static struct switch typedef union unsigned void volatile wchar\_t

#### **1.2.4 Operators**

<span id="page-10-0"></span>The supported operators are listed in [Table 1-1](#page-10-0):

#### **Table 1-1 MxScript operators**

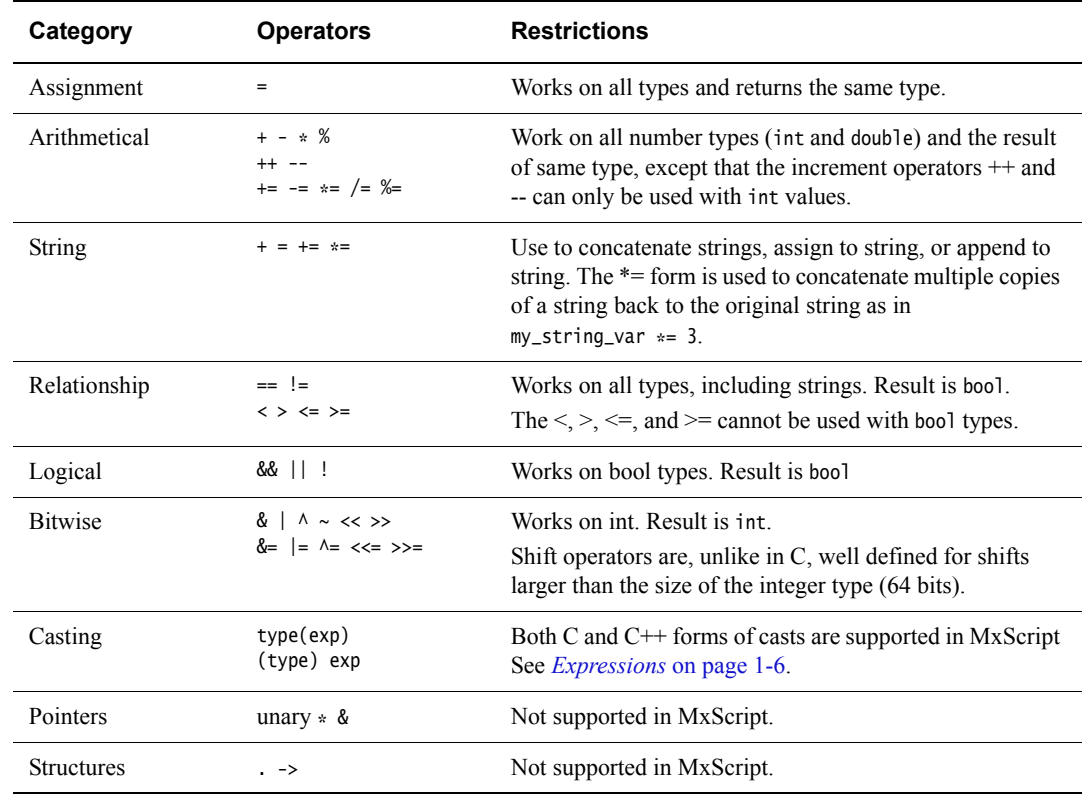

<span id="page-10-1"></span>The precedence and associativity of operators in MxScript is the same as for C. See [Table 1-2](#page-10-1):

#### **Table 1-2 Associativity in expressions**

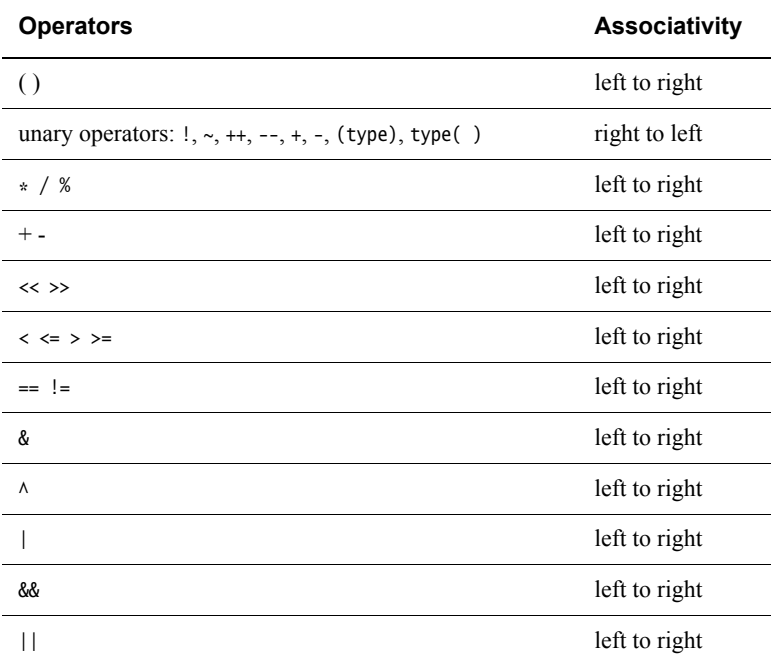

#### **Table 1-2 Associativity in expressions (continued)**

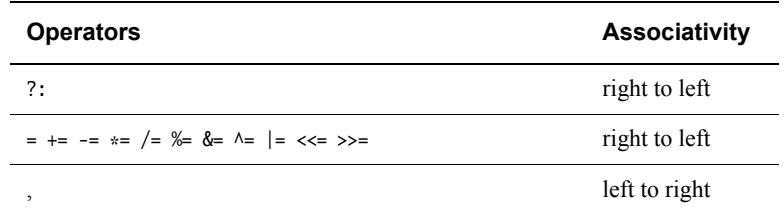

#### **1.2.5 Constants**

There are the following types of constant:

#### **Integer constants**

Integer constants can be in decimal, hexadecimal, octal and binary format:

- octal constant begin with a leading  $\theta$
- hexadecimal constants begin with the prefix  $\theta$ x or  $\theta$ X
- binary numbers begin with the prefix  $\theta$ b or  $\theta$ B.
- all other numbers are treated as decimal constants. Suffixes like  $U$  or L are permitted but are ignored.

#### **String constant**

A string constant is surrounded by double quotes. Special escape sequences that begin with a backslash \ can be used to include control characters into a string. See [Table 1-3](#page-11-0). To put a put a backslash into a string a double backslash  $\setminus \text{must}$ be used.

<span id="page-11-0"></span>Characters can also be specified using octal or hexadecimal ASCII code.

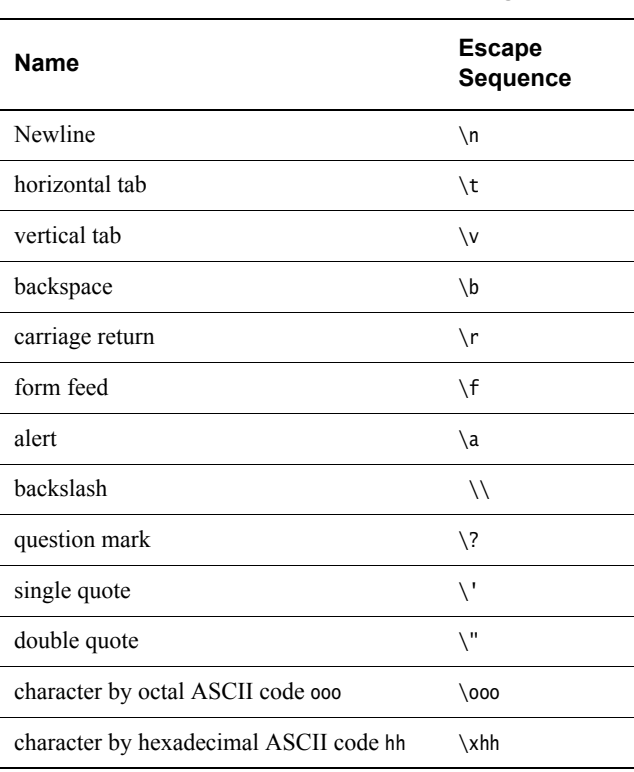

#### **Table 1-3 Escape characters for string constants**

#### **Boolean constants**

The Boolean constants are true and false.

#### **Double constants**

A double is a floating-point number represented with 64 bits. For example: 3.14, 5.4E14, or 3E-7.

#### **1.2.6 Types**

MxScript supports the following types:

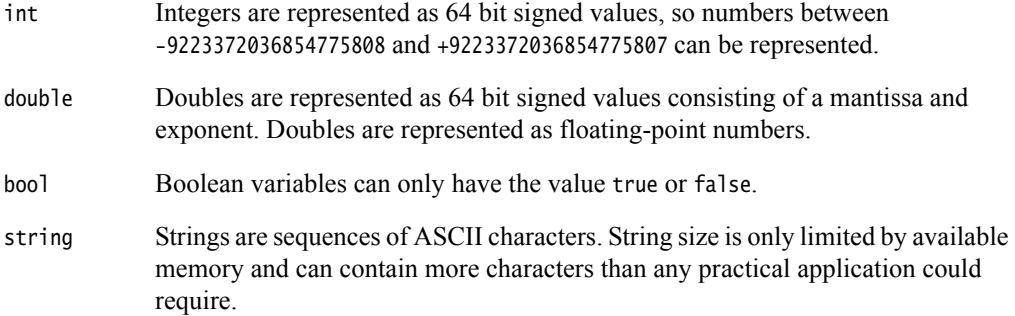

#### **Variable definitions**

A variable definition consists of a type and a list of identifiers that are not already in use for the current scope. The identifiers must not be keywords and must not be the names of functions predefined by the MxScript environment.

The scope for a variable is either:

**Local** The scope is limited by a surrounding block of curly braces or by being declared inside a for loop. A block of code uses the variable definition that is in the innermost definition. This is the same scope as for C.

**Global** A variable is global if it is on the top level.

### <span id="page-12-0"></span>**1.2.7 Expressions**

An expression consists of constants, variables, and function calls that are combined with operators.

Parentheses can be used to group expressions to alter the evaluation sequence from that defined by the precedence:

 $3*(4+7)$ 

Unlike in C, there is no automatic type casting in MxScript. The expression  $(3.14 \times 2)$  causes an error because double and int types are mixed. Both C and C++ forms of casts are permitted.

A string can be multiplied by an integer to create a concatenated string:

- "hello" \* 2 is equivalent to "hellohello"
- 4  $\div$  "#" is equivalent to "####".

String/integer casts are permitted:

- (string)5 is equivalent to "5"
- string(5+77) is equivalent to "82"
- int("555") is equivalent to 555
- $(int)$  ("0b" + "111") is equivalent to 7.
- int("xfff") is equivalent to 0 because the string does not start with 0
- int("255xfff") is equivalent to 255 because the non-numbers are ignored.

<span id="page-13-0"></span>The results of the different cast combinations are listed in [Table 1-4](#page-13-0).

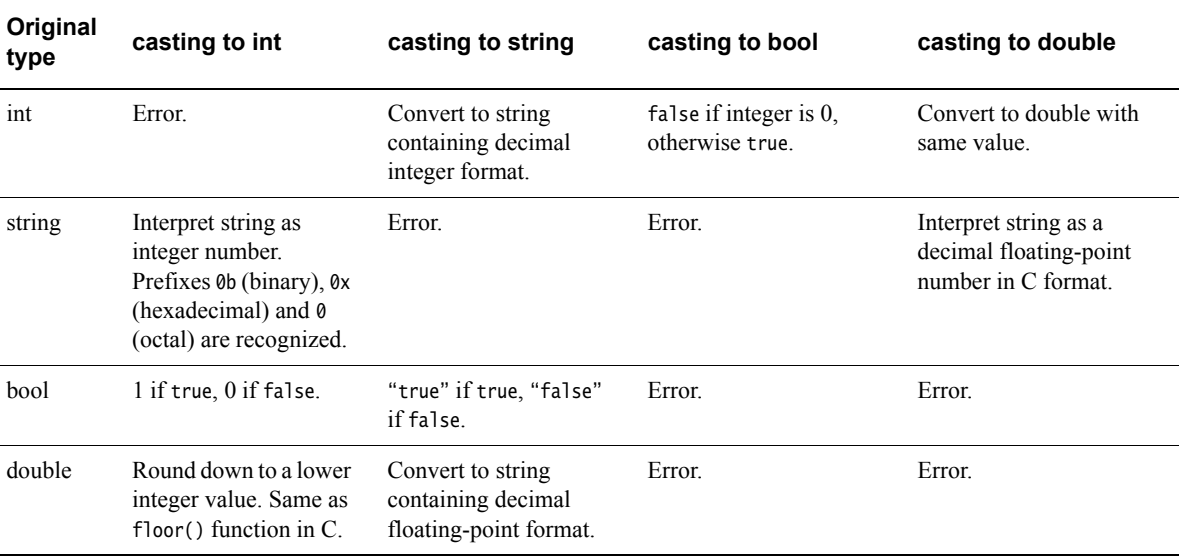

#### **Table 1-4 Results of cast operation**

#### **1.2.8 Calling built-in functions**

Call built-in functions by using the function name followed by a comma-separated list of parameters in parentheses. A parameter can be a single value or an expression.

For convenience, a function that does not have parameters can be called by its name, if the name does not match the name of any variable in the code. An empty pair of parentheses can be appended but is not mandatory.

#### **1.2.9 Control Statements**

This sections describes the supported control statements.

#### **if statement**

The if statement is used to execute an instruction or a block of instructions depending on a condition.

The condition must be of bool type. If it evaluates to false, the code is not executed. If it evaluates to true, the code is executed.

```
if (condition)
     statement; 
or
if (condition) 
     { 
         statement 1;
 … 
         statement n;
     }
```
If statements can be nested, for example:

```
 if (condition1) 
 { 
      statement1; 
      if (condition2)
      { 
           statement2;
      }
 }
```
#### **else statement**

The else statement is used to append an alternate code block to an if statement. The alternate block is executed if the condition of the if statement is false.

```
if (condition)
     statement; 
else 
     alternate statement;
```
if and else statements can be nested. If the relationship is ambiguous, an else always belongs to the last if statement:

```
if (condition) /* 1 */if (condition) /* 2 */ statement1; 
    else /* belongs to if 2 */
         statement2;
```
It is good style, however, to remove ambiguity by using additional blocking:

```
if (condition) /* 1 */ {
         if (condition) /* 2 */ 
              statement1; 
         else /* belongs to if 2 */ 
              statement2; 
     }
```
To check for multiple conditions of which only one is true, the following construct can be used (no special elseif instruction exists):

```
if (condition)
{
} 
else if (condition2) 
{
} 
else if (condition3) 
{
} 
else 
{
}
```
#### **for statement**

The for keyword is followed by an initial value for an integer variable, an exit condition, a modifier function, and a statement or a block containing statements.

The statements in the for loop are executed until the condition is false.

```
for (loop_var; condition; modifier) 
     statement; 
or
for (loop_var; condition; modifier) 
{ 
     statement1; 
     statement2; 
}
```
For statements can be nested.

If the loop variable is declared in the for statement, its use is local to the for block:

```
for (int i; i<3; ++i) 
{ 
     statement1; 
     statement2; 
}
```
#### **while statement**

The while keyword is followed by a condition (which must evaluate to an bool) and a statement or a block containing statements. The statements in the while loop are executed until the condition is false. If the condition is false when entering the while loop the statements are not executed.

```
while(condition) 
     statement; 
or
while(condition) 
{ 
     statement1; 
     statement2; 
}
Loop statements can be nested: 
while (condition) 
{
 … 
     while (condition) 
     {
 … 
     }
…
}
```
The do while form is similar to the while form except that the statements are evaluated before the test. If the condition is false when entering the while loop the statements are executed once.

```
do 
    statement 
while(condition); 
or
do 
{ 
     statement1;
```

```
 statement2; 
}
while(condition);
```
#### **break statement**

The break statement can be used to prematurely leave while, do while, or for loops. If used in nested loops the innermost loop is exited.

```
while (condition) 
{
     if (condition2)
         break;
…
}
```
#### **continue statement**

The keyword continue can be used to jump over the remainder of a while, do while, or for loop body and to continue with the evaluation of the condition.

```
while (condition) 
{
     if (condition2) 
          continue; 
 …
}
```
If used in nested loops, the innermost loop is continued.

# <span id="page-17-1"></span><span id="page-17-0"></span>Chapter 2 **Common API**

This chapter describes the API functions that are common to batch-mode and GUI scripting environments for Model Debugger. It contains the following sections:

- *[File input/output](#page-18-1)* on page 2-2
- *[Handling strings](#page-20-1)* on page 2-4
- *[Accessing environment variables](#page-21-1)* on page 2-5
- *[Preprocessor](#page-22-1)* on page 2-6.

**Table 2-1 Mode options for fopen()**

# <span id="page-18-1"></span><span id="page-18-0"></span>**2.1 File input/output**

This section describes the functions that perform file input and output.

In MxScript, file I/O is done with functions that are similar to ANSI C file functions.

#### **2.1.1 fopen()**

int fopen(string filename, string mode)

<span id="page-18-2"></span>Open a file specified by filename (the parameter filename can contain a path) with the specified mode. Supported modes are listed in [Table 2-1](#page-18-2):

# **Text mode Binary mode Description** r rb Open a text/binary file for reading w wb Create a text/binary file for writing. Previous contents, if any, are discarded. a ab Open a text/binary file for update. Data is written at the end of the file. r+ r+b Open a text/binary file for reading. w+ w+b Create a text/binary file for update. Previous contents, if any, are discarded. a+ a+b Open or create text/binary file for update. Data is written at the end of the file.

If successful, a handle to the file opened is returned which can be passed to other file I/O functions. If unsuccessful a error message is displayed and 0 is returned.

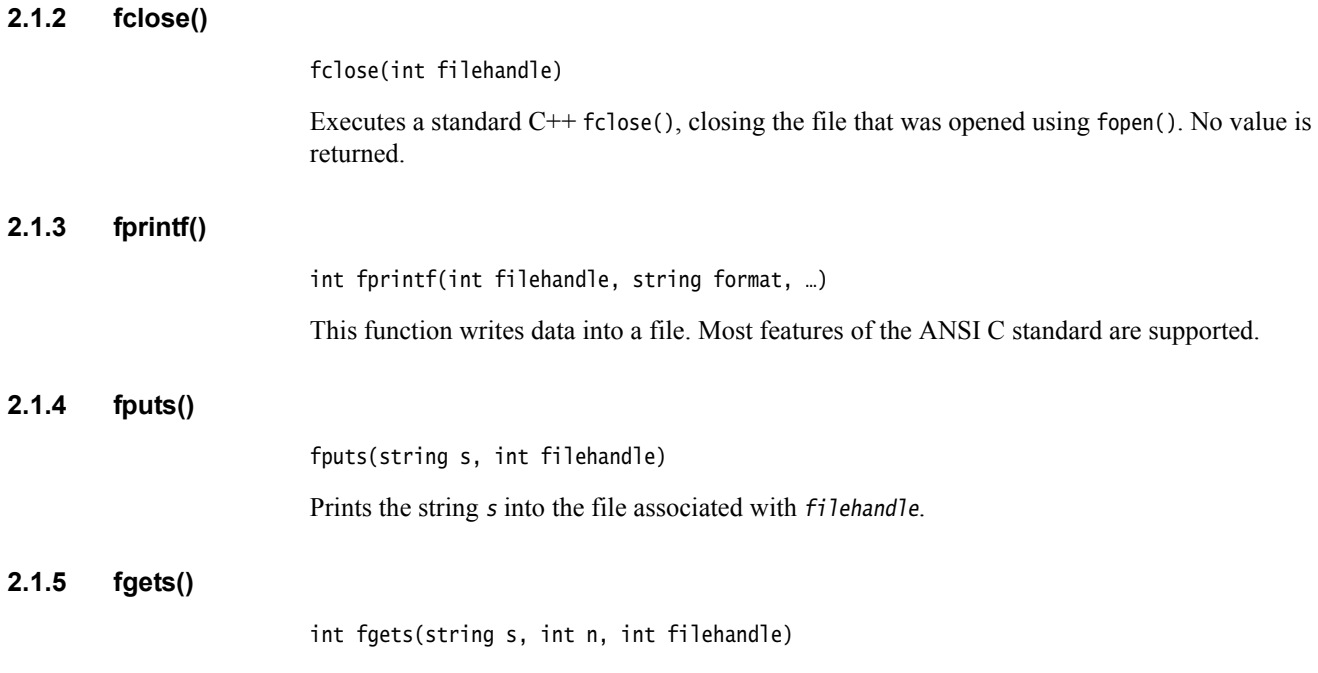

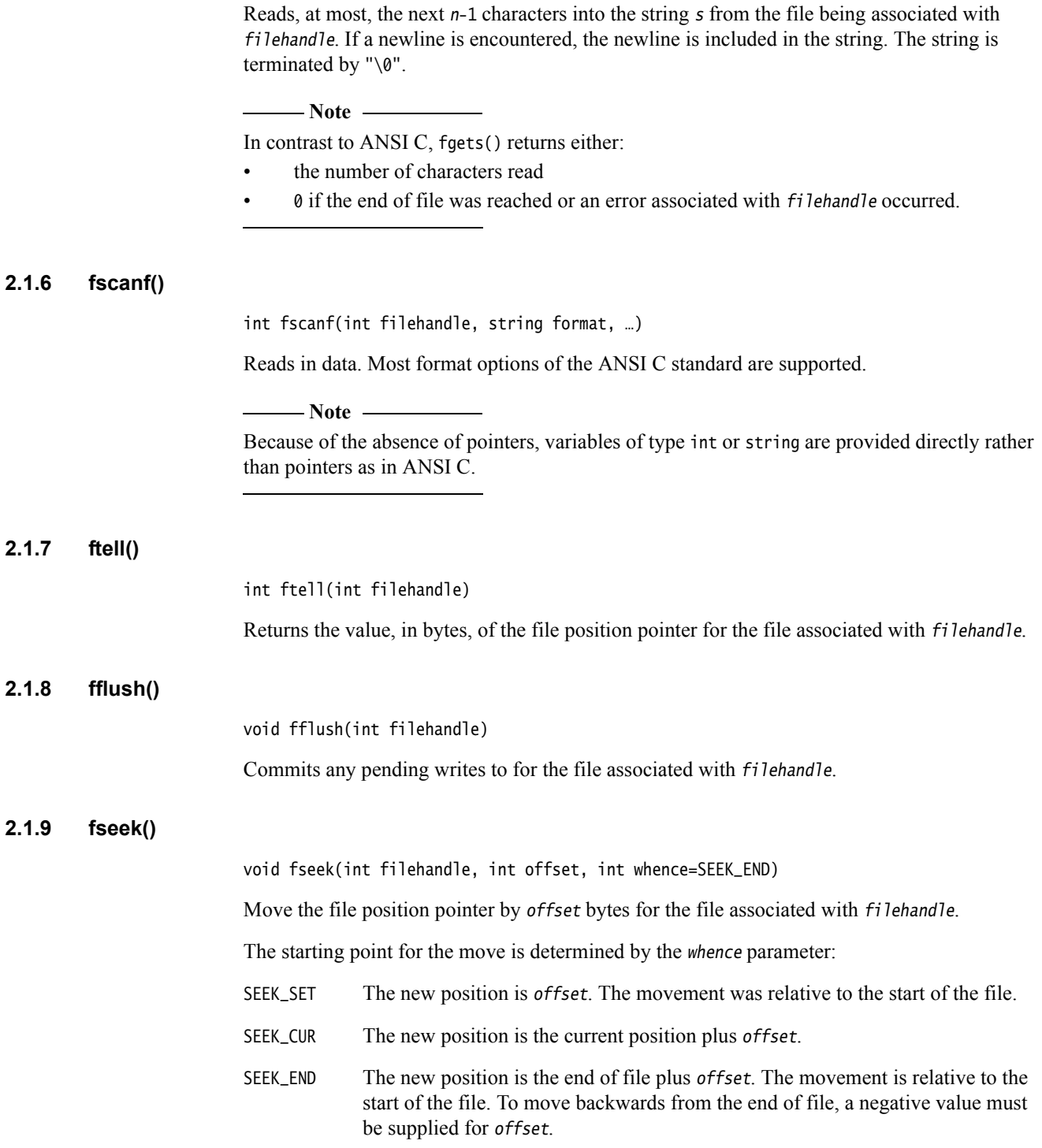

# <span id="page-20-1"></span><span id="page-20-0"></span>**2.2 Handling strings**

This section describes functions related to string handling.

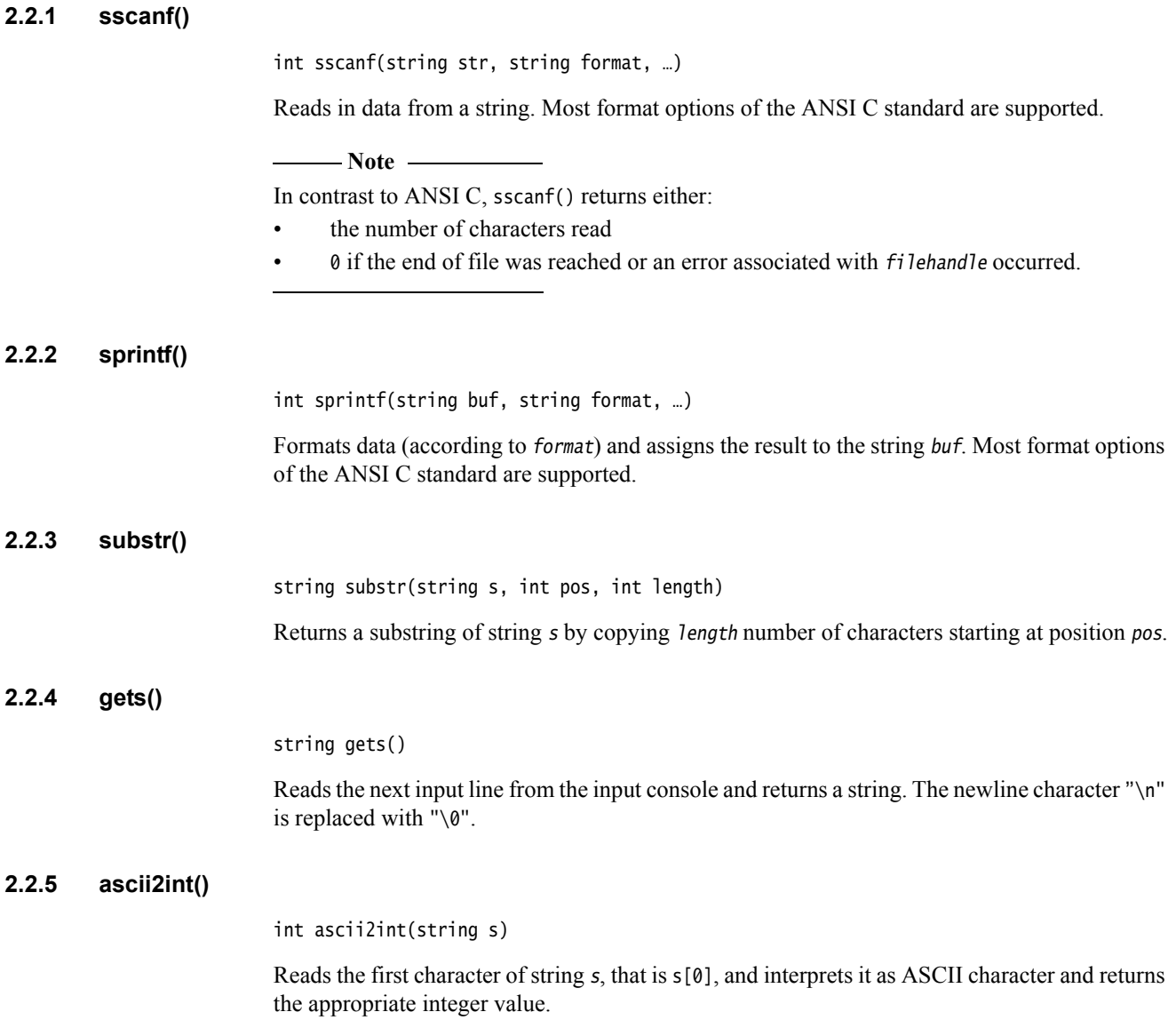

# <span id="page-21-1"></span><span id="page-21-0"></span>**2.3 Accessing environment variables**

Access of environments variable is done with functions that are similar to the standard C versions.

### **2.3.1 getenv()**

string getenv(string env\_varname)

Returns the value of the environment variable with name varname. If no such environment variable exists, an empty string is returned.

#### **2.3.2 putenv()**

int putenv(string putenv\_string)

Adds a new environment variable or alters the value of an existing one.

The parameter putenv\_string must have the form "env\_varname=value". If the setting of the environment variable was successful 0 is returned. If an error occurs, the value –1 is returned.

 $-$  Note  $-$ 

 This function only alters the environment of the current process. It cannot be used to alter the environment of the parent process, therefore it cannot be used to pass back information to a calling process.

### **2.3.3 system()**

int system(string cmd\_str)

system() synchronously passes the string cmd\_str to the environment (host operating system) for execution. Because the call is synchronous, the script does not return from this function until the command in cmd\_str has completed.

If cmd\_str is "" (empty string) and there is a command processor, system() returns a non-zero value.

If cmd\_str is not "" (empty string), the return value is implementation-dependent.

# <span id="page-22-1"></span><span id="page-22-0"></span>**2.4 Preprocessor**

The MxScript interpreter contains a preprocessor. Use the #include directive to include C header files. This enables sharing #define preprocessor statements between MxScript files and C projects.

 $-$  Note  $-$ 

 The preprocessor is currently only available with component scripting. Batch-mode scripting does not support preprocessor commands.

#### **2.4.1 #include**

Include C header files containing preprocessor definitions. For example, to include the header.h file, use:

#include "header.h"

### **2.4.2 #define**

Preprocessor define directive. For example, to replace any occurrence of "base" with "0x1234" in all MxScript source that is parsed after the define, use:

#define base 0x1234

# <span id="page-23-1"></span><span id="page-23-0"></span>Chapter 3 **Model Debugger Scripting Functions**

This chapter describes the MxScript commands available for use with Model Debugger. It contains the following sections:

- *[Introduction](#page-24-1)* on page 3-2
- *[Model connection and configuration](#page-25-1)* on page 3-3
- *[Model execution control](#page-28-1)* on page 3-6
- *Breakpoints* [on page 3-10](#page-32-1)
- *[Model resource access](#page-35-1)* on page 3-13
- *[String and print functions](#page-37-1)* on page 3-15
- *[Miscellaneous](#page-38-1)* on page 3-16.

# <span id="page-24-1"></span><span id="page-24-0"></span>**3.1 Introduction**

This section describes how to use MxScript commands with Model Debugger.

MxScript commands can be executed by Model Debugger in the following ways:

#### **Executing a single command from Model Debugger**

Some execution and debugging features of Model Debugger can be controlled by entering an MxScript command in the Output window. Enter the command text into the command line, located to the right of the **cmd>** button, and click **cmd>**.

#### **Executing a script from Model Debugger**

To run a script file after Model Debugger has started, enter loadScript("filename") in the Output window command line.

#### **Specifying a script file at Model Debugger startup**

Enter one of the following options on the command line to execute a script file in Model Debugger:

- modeldebugger --script filename
- modeldebugger -s filename.

# <span id="page-25-1"></span><span id="page-25-0"></span>**3.2 Model connection and configuration**

This section describes the commands for connecting to a model.

#### **3.2.1 loadModel()**

void loadModel(string pathAndFileName, bool hostLevelDebugger, string targetInstanceName)

Load a model library file from the location specified by pathAndFileName.

The model shared library file must be supplied. The file extensions for shared libraries can be .cadi, .so (Unix), .dll (Windows), or .mxdi.

 $-$  Note  $-$ 

The option hostLevelDebugger is deprecated. Setting this parameter has no effect on the function.

If a model contains multiple targets, targetInstanceName is used to select one target. The default is to take the first target. Use getTargetList() to identify all available targets.

#### **3.2.2 closeModel()**

void closeModel()

Close the currently loaded model.

#### **3.2.3 connectToModel()**

void connectToModel(string port:inst)

Connect to a model.

#### **3.2.4 debugIsim()**

void debugIsim(string isimSystem, string parameterFile)

Run isimSystem and connect automatically. Define parameters for the system in the parameterFile. The parameter file is optional.

#### $-$  Note -

If the system or parameter file does not exist, then a run-time error occurs.

#### **3.2.5 debugSystemC()**

void debugSystemC(string systemCSimulation, string application)

Run systemCSimulation and connect automatically. Defining an application is optional. It might be necessary depending on the SystemC simulation you are debugging.

 $-$  Note -

If the simulation or application file does not exist, then a run-time error occurs.

#### **3.2.6 getParameter()**

string getParameter(string parameterName)

Get a model parameter value for parameterName. Returns the value as a string.

 $-$  Note -

If a parameter with the specified name does not exist, then a run-time error occurs.

#### **3.2.7 setParameter()**

void setParameter(string parameterName, string value)

Assign the string representation of the value in value to the model parameter specified by parameterName.

- Note -

If a parameter with the specified name does not exist, then a run-time error occurs.

#### **3.2.8 getTargetList()**

void getTargetList(string modelName)

Print a list of the available target instances of the specified model.

#### **3.2.9 getTargetName()**

string getTargetName()

Return the qualified name of the currently selected target.

#### **3.2.10 selectTarget()**

void selectTarget(string targetName)

Set the target for all subsequent scripting commands. target Name is the qualified target name and must be in the same format as used in the Model Debugger Select Target dialog.

The function can be used in a script or in the command line of the Model Debugger Output window:

- If used in a nested script, the target is set for all subsequent scripts.
- If used on the command line of the Model Debugger Output window, the function only sets the target for the Model Debugger window where it was used.

#### **3.2.11 loadApp()**

void loadApp(string pathAndFileName, bool debugInfoOnly)

Load the application file or  $*$ . elf file specified by *pathAndFileName*. For ARM cores, the application file is typically a .axf file (axf is ELF compatible).

You can also load .hex (Intel), S-record, or COFF files, but there is reduced, or no, debug information.

DebugInfoOnly can be either false or true. The default is false. If true, only the debug information is loaded into the debugger and the code to be executed must have been already loaded.

#### **3.2.12 saveState()**

void saveState(string modelStateFileName)

Save a state of a model currently being debugged to the .model\_state file specified by modelStateFileName.

#### **3.2.13 restoreState()**

void restoreState(string modelStateFileName)

Restore a model from the previously saved .model\_state file specified by modelStateFileName and continue debugging.

#### **3.2.14 saveSession()**

void saveSession(string sessionFileName, bool saveModelState)

Save a Model Debugger session to the file specified by saveMode1State. All the session data, including, model, application, breakpoints, and model parameters, is saved. If you set saveModelState to true, the current model state is also saved.

#### **3.2.15 openSession()**

void openSession(string sessionFileName)

Restore a Model Debugger session from a previously saved file.

**Note**

It is not possible to open a session in GUI mode if it was saved in non-GUI mode.

#### **3.2.16 setStateFile()**

void setStateFile(string stateFileName)

Specify the .model\_state file that is saved with your Model Debugger session. This state is used if you use the saveSession() command with the saveMode1State parameter equal to true. By default, the session name is used.

# <span id="page-28-1"></span><span id="page-28-0"></span>**3.3 Model execution control**

This section describes the script commands related to model execution.

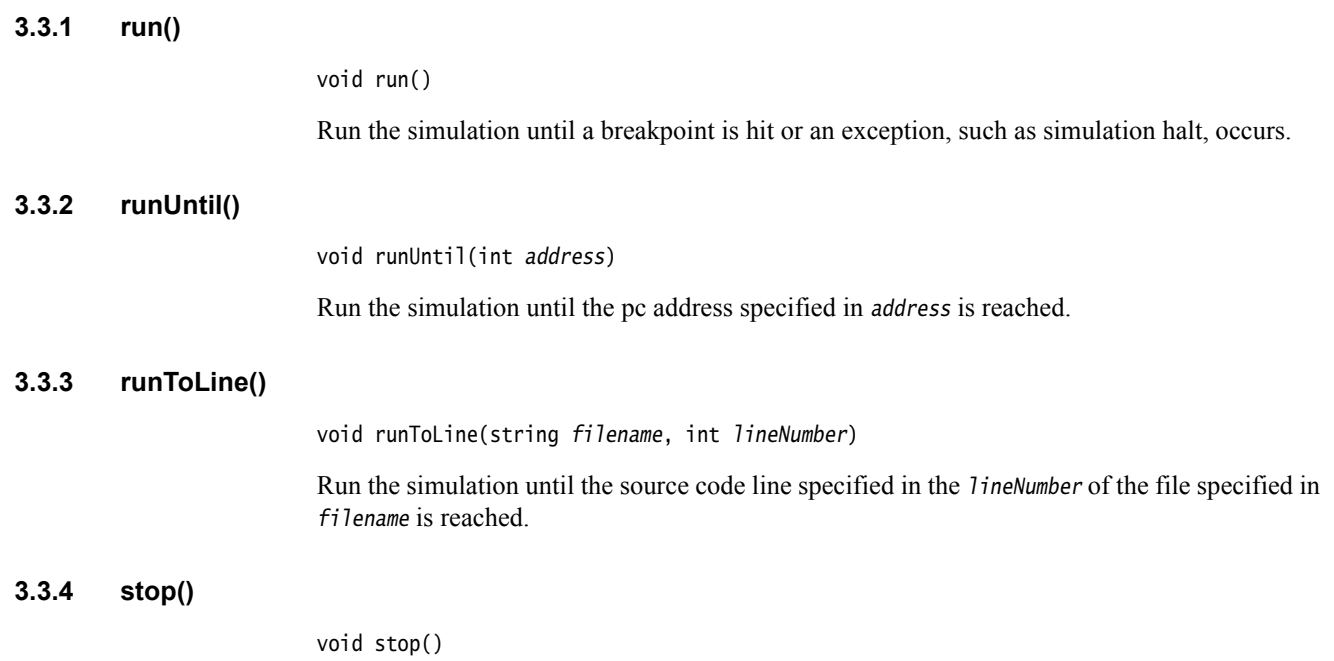

Stop the execution of the model being debugged. This command is not supported in batch mode.

#### **3.3.5 getCurrentSourceFile()**

string getCurrentSourceFile()

Return the name of the source file that matches the current simulation cycle. An empty string is returned if there is no current source file.

#### **3.3.6 getCurrentSourceLine()**

int getCurrentSourceLine()

Return the line number in the source that matches the current simulation cycle. Returns –1 if there is no current source file.

# **3.3.7 getCurrentSourceColumn()**

int getCurrentSourceColumn()

Return the position in the source line that matches the current simulation cycle. Returns –1 if there is no current source file.

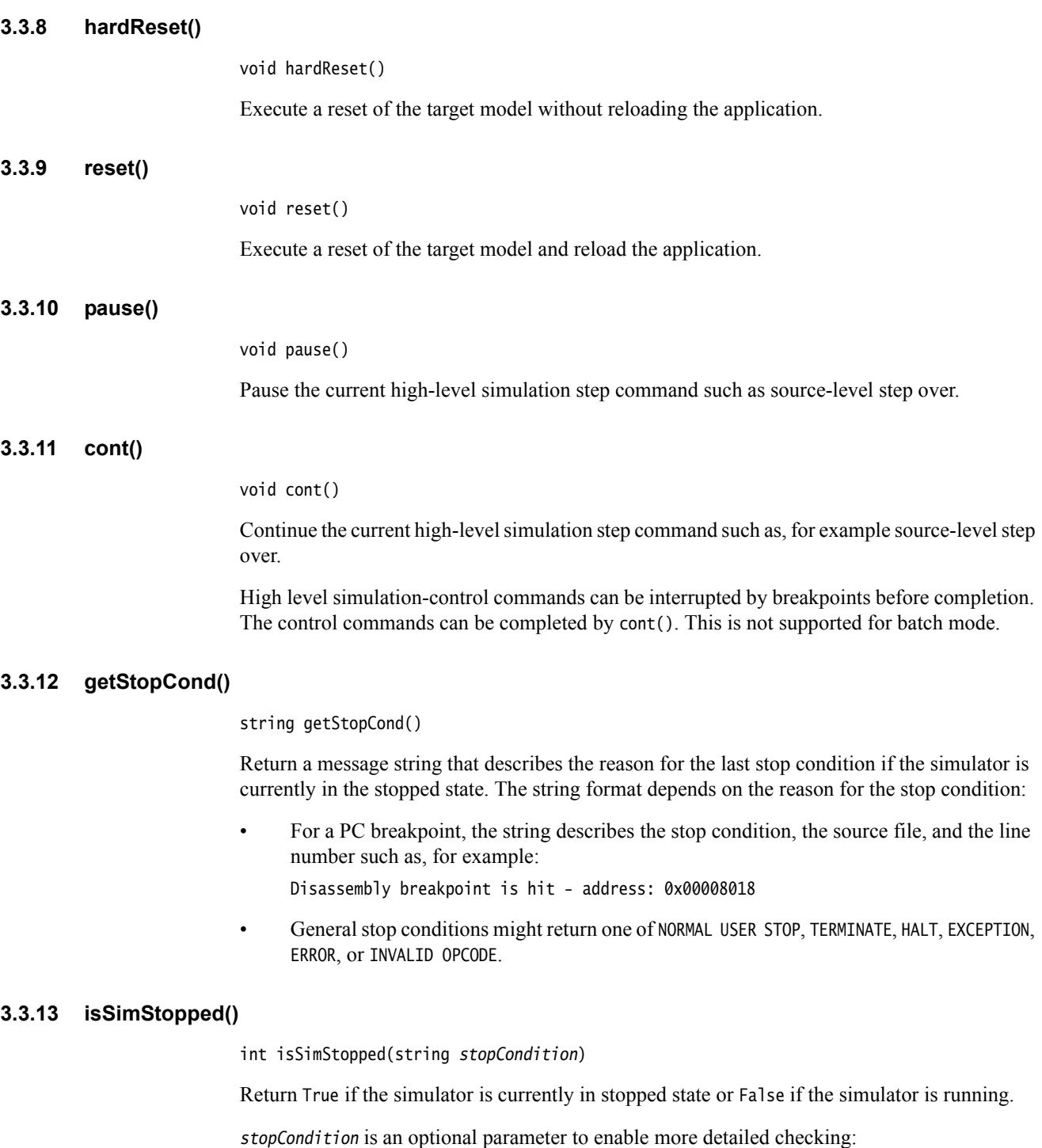

• To check for a exact stop condition such as a breakpoint at a specific address, the string must be constructed exactly like the string returned by getStopCondition().

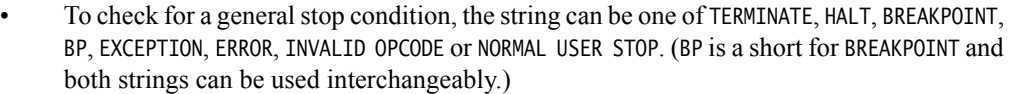

#### **3.3.14 restart()**

void restart()

Execute a restart of the target model. This is a reset plus reload of the application code.

#### **3.3.15 goToMain()**

void goToMain()

Execute a reset of the target model and run until the main function (label) of the application source code is reached.

**Note**

 This command is only available if a main() function can be found in the debug information of the application file.

#### **3.3.16 step()**

void step()

Execute the simulation until a different source line is reached. This is a source-level execution control command.

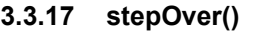

void stepOver()

Step over function calls. This is a source-level execution control command.

**3.3.18 stepOut()**

void stepOut()

Leave the current function. This is a source-level execution control command.

#### **3.3.19 istep()**

void istep(int numberOfInstructions)

Advance the simulation by executing as many instructions as specified in the numberOfInstructions parameter. One step is assumed if numberOfSteps is omitted.

#### **3.3.20 getInstCount()**

int getInstCount()

Return the number of totally counted instructions since last reset.

#### **3.3.21 cycleStep()**

void cycleStep(int numberOfCycles)

Advance the simulation by the number of cycles specified in numberOfCycles. If numberOfCycles is positive, the simulation is stepped forward.

If numberOfCycles is negative, the simulation is stepped backward.

- Note

A negative parameter value causes a run-time error if stepping back is not enabled.

#### **3.3.22 enableStepBack()**

void enableStepBack(bool enable)

Enable the use of negative values in cyleStep() to step back in the simulation cycles.

 $-$  Note  $-$  This command is not supported by all model targets. This command causes a run-time error if the target does not support Step Back.

#### **3.3.23 sleep()**

void sleep(int numberOfSeconds)

Wait for the number of seconds specified in the parameter. One second is assumed if numberOfSeconds is omitted.

#### **3.3.24 msleep()**

void msleep(int numberOfMilliseconds)

Wait for the number of milliseconds specified in the parameter. One millisecond is assumed if numberOfMilliseconds is omitted.

#### **3.3.25 getCycleCount()**

int getCycleCount()

Return the cycle the simulation is in.

# <span id="page-32-1"></span><span id="page-32-0"></span>**3.4 Breakpoints**

This section describes the script commands related to breakpoints.

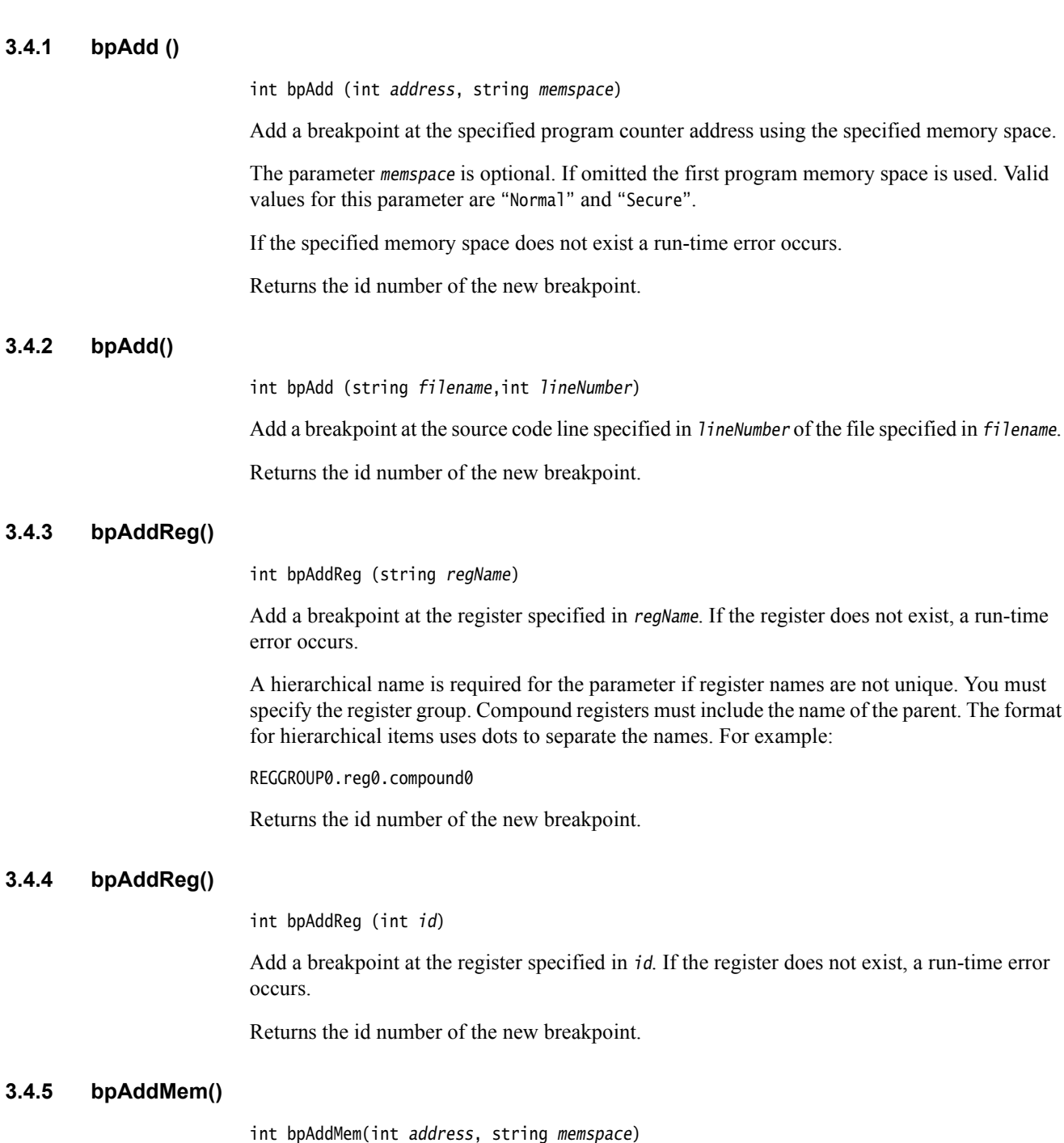

Add a breakpoint at the address specified in address of the memory space specified in memspace. If the address is out of range or the memory space does not exist, a run-time error occurs.

Valid values for the memspace parameter are "Normal" and "Secure".

Returns the id number of the new breakpoint.

run-time error

#### **3.4.6 bpAddMem()**

int bpAddMem(int address, int id)

Add a breakpoint at the address specified in address of the memory space specified in id. If the address is out of range or the memory space does not exist, a run-time error occurs.

Returns the id number of the new breakpoint.

#### **3.4.7 bpRemove ()**

void bpRemove (int id) Remove the breakpoint with the specified id.

#### **3.4.8 bpRemoveAll()**

void bpRemoveAll()

Remove all existing breakpoints.

# **3.4.9 bpEnable ()**

void bpEnable (int id)

Enable the breakpoint specified by id.

```
- Note -
```
This command can cause a run-time error.

#### **3.4.10 bpEnableAll()**

void bpEnableAll()

Enable all existing breakpoints.

#### **3.4.11 bpDisable()**

void bpDisable(int id)

Disable the breakpoint specified by id.

```
- Note -
```
This command can cause a run-time error.

#### **3.4.12 bpDisableAll()**

void bpDisableAll()

Disable all existing breakpoints.

#### **3.4.13 bpList()**

void bpList()

Print a list of all existing breakpoints with locations, details and conditions.

#### **3.4.14 bpSetTriggerType()**

void bpSetTriggerType (int breakpoint\_id, string triggerType)

Trigger the breakpoint specified in breakpoint\_id only if the breakpoint type specified in triggerType occurs. The type can be "READ" , "WRITE", "MODIFY", or combinations of the types separated by  $'$ |'.

#### **3.4.15 bpSetIgnoreCount()**

void bpSetIgnoreCount (int breakpoint id, int numberOfCounts)

Stop the simulation run only if the breakpoint specified in breakpoint\_id has been hit numberOfCounts times.

#### **3.4.16 bpSetCond()**

void bpSetCond (int breakpoint\_id, string conditionOperator, int comparisonValue)

Trigger the breakpoint specified in breakpoint\_id only if the condition specified by comparisonValue and conditionOperator is true.

conditionOperator can be one of "ANY", "EQ" , "NE", "GT", "LT", "LE", or "GE" .

#### **3.4.17 bool bpIsHit ()**

bool bpIsHit (int breakpoint\_id)

This function returns true if the breakpoint specified by id is currently hit.

 $-$  Note  $-$ 

If the breakpoint specified by breakpoint\_id does not exist, a run-time error occurs.

# <span id="page-35-1"></span><span id="page-35-0"></span>**3.5 Model resource access**

This section describes the script commands related to accessing model memory or register resources. The CADI interface is always used to perform the call.

#### **3.5.1 regWrite()**

void regWrite (string registerName, value)

Write a value to the specified register.

A hierarchical name is required for the parameter if register names are not unique. You must specify the register group. Compound registers must include the name of the parent. The format for hierarchical items uses periods to separate the names. For example:

REGGROUP0.reg0.compound0

- Note -

If the register does not exist, a run-time error occurs.

#### **3.5.2 regRead()**

int regRead (string registerName)

Read a value from the specified register.

A hierarchical name is required for the parameter if register names are not unique. You must specify the register group. Compound registers must include the name of the parent. The format for hierarchical items uses periods to separate the names. For example:

REGGROUP0.reg0.compound0

**Note**

If the register does not exist, a run-time error occurs.

#### **3.5.3 memWrite()**

void memWrite(string memspace, int address, int value,int numberOfMAU=1)

Valid values for the memspace parameter are "Normal" and "Secure".

Write a value in the specified memory space at the address specified in *address*. Value can be of type string or integer. The size of the access depends on the *Minimum Addressable Unit* (MAU) size which is the size of one word defined for that memory space.

Use the optional parameter numberOfMAU to specify how many MAUs are written in a single call. The default size for numberOfMAU is 1.

 $-$  Note  $-$ 

This command can cause a run-time error.

The function can only write 64 bits (8 bytes) at a time. To prevent a run-time error, the value of numberOfMAU \* bytePerMAU must be less than 8.

#### **3.5.4 memRead()**

int memRead(string memspace, int address, int numberOfMAU=1)

Valid values for the memspace parameter are "Normal" and "Secure".

Read a value from the specified memory space at the address specified in address. Returns the integer value. The size of the access depends on the *Minimum Addressable Unit* (MAU) size which is the size of one word defined for that memory space.

Use the optional parameter number of MAU to specify how many MAUs are read in a single call. The default size for numberOfMAU is 1.

**Note**

This command can cause a run-time error.

The function can only read 64 bits (8 bytes) at a time. To prevent a run-time error, the value of numberOfMAU \* bytePerMAU must be less than 8.

#### **3.5.5 disassemble()**

string disassemble(int address, int memory\_space\_id, int disassembly\_mode)

Return the assembler string representation of the code at address in the memory area specified by memory\_space\_id. The dissassembly\_mode parameter selects the architecture used to determine the disassembly.

#### **3.5.6 memStoreToFile()**

int memStoreToFile(string filename, bool isASCIIMode, string memspace, int startAddress, int endAddress)

Read data from the memory space memspace starting at address startAddress and stop when address endAddress is reached. The data that is read is stored in the file filename. The file format can be either binary or ASCII. The value of isASCIIMode must be set to true for ASCII file format and false for binary.

If no memory space with the name memspace exists, a run-time error occurs. The size of the access is determined by the *Minimum Addressable Unit* (MAU) size defined for that memory space. The MAU is the size of one memory word.

Valid values for the memspace parameter are "Normal" and "Secure".

#### **3.5.7 memLoadFromFile()**

int memLoadFromFile(string filename, bool isASCIIMode, string memspace, int startAddress, int endAddress)

Read data from the file *filename* and write to memory space *memspace* starting at address startAddress and stop when address endAddress or the end of the file is reached. The parameter endAddress is optional, if omitted the memory space max address is used. The file format can be either binary or ASCII. The value of *isASCIIMode* must be True for ASCII file format and False for binary.

If no memory space with the name memspace exists, then a run-time error occurs. The size of the access is determined by the *Minimum Addressable Unit* (MAU) size defined for that memory space. The MAU is the size of one memory word.

Valid values for the memspace parameter are "Normal" and "Secure".

# <span id="page-37-1"></span><span id="page-37-0"></span>**3.6 String and print functions**

This section describes the script commands related to string output.

# **3.6.1 printf()**

int printf(string format, …)

Print a string to the output window. Most format options of the ANSI C standard are supported. The return value is the number of characters printed.

#### **3.6.2 puts()**

void puts(string s)

Write a string to the output window.

# <span id="page-38-1"></span><span id="page-38-0"></span>**3.7 Miscellaneous**

This section describes the miscellaneous script commands that do not fit into the other categories.

#### **3.7.1 CADIXfaceBypass()**

int CADIXfaceBypass(string Command, string result)

Call the CADI bypass function for the model with the command passed in command. The result argument contains the result, if any, as a string.

<span id="page-38-2"></span>Return values and their meaning are listed in [Table 3-1](#page-38-2).

#### **Table 3-1 CADIXfaceBypass return values**

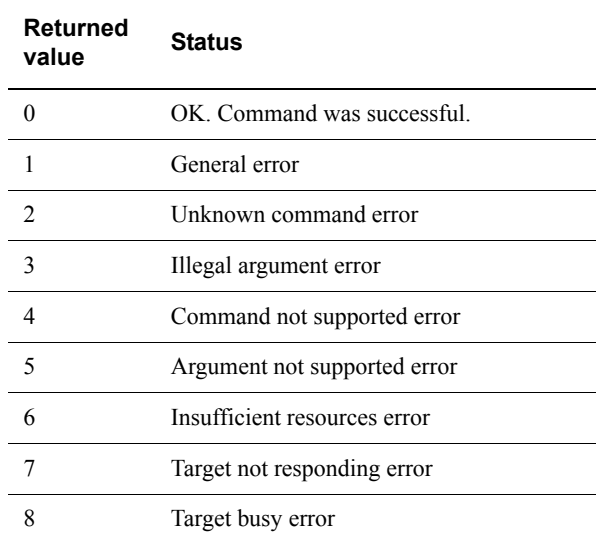

#### **3.7.2 exit()**

void exit()

Exit Model Debugger.

#### **3.7.3 getMxScriptVersion()**

string getMxScriptVersion()

This function returns a string containing the version of MxScript.

#### **3.7.4 help()**

void help(string command)

Show a help list for:

- all commands if the parameter command is omitted.
- a detailed description for command specified in command.

#### **3.7.5 ld()**

int ld(int arg)

The binary logarithm function returns the bit position of the most significant bit of the arg that is set to one.

 $-$ **Note** –

Values of arg smaller than or equal to zero result in a run-time error.

### **3.7.6 loadScript()**

void loadScript(string scriptFileName)

Load a Model Debugger script file that contains commands to execute. This can be used instead of using the -script switch when starting Model Debugger.

 $-$  Note  $-$ 

This command can only be nested once in a script file.

If the loadScript() command is entered in the command line, the command cannot be nested at all.

#### **3.7.7 printReg()**

void printReg(string regname)

Print the contents of the register. For example, printReg("R0") outputs R0=0x1234567.

### **3.7.8 rand()**

int rand(int min, int max)

Return a random value from min to max (inclusive).

# **3.7.9 string eval()**

string eval(string expression)

Evaluate expression and return the value as a string. This has the same functionality as evaluations done in the Watch window.